## Using Apple TV

Warren Harkness - February 11, 2019

#### Housekeeping

#### WiFi network:HHICC

#### WiFi password: @@HhiCc!!

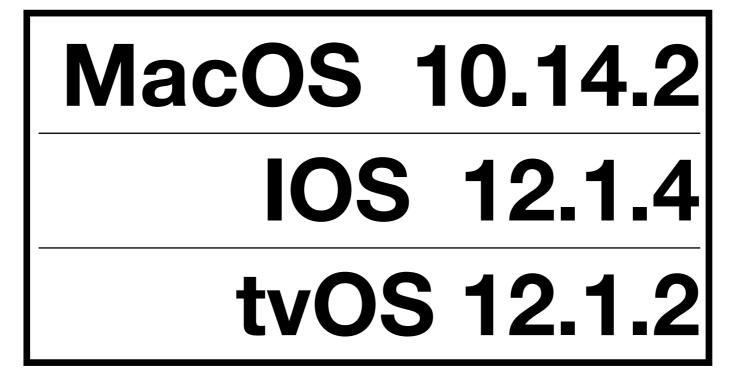

## Agenda

- Objective of Presentation
- What is Apple TV?
- Why Use it?
- How to Set It Up
- How to Navigate around Apple TV
- Other Features

#### **Objective of Presentation**

- Introduce everyone here to Apple TV
- Show most of the main features
- Show some of the secondary features

# What is Apple Tv?

 Apple TV is a subsystem from Apple that allows viewing of content on your TV

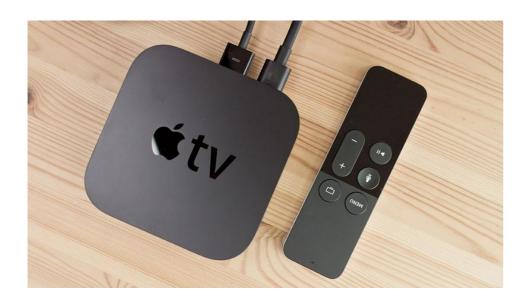

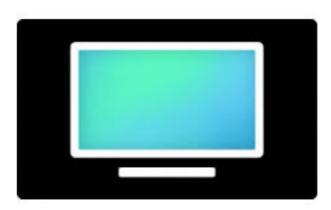

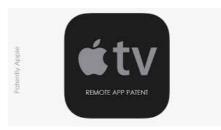

#### Versions of Apple TV

| Apple TV                 | Subfamily | Model<br>No.   | EMC No. |  |
|--------------------------|-----------|----------------|---------|--|
| 1st Gen<br>2007          | 1st Gen   | A1427<br>A1469 |         |  |
| 2nd Gen<br>2010          | 2nd Gen   | A1378          | 2411    |  |
| 3rd Gen.<br>2012         | 3rd Gen   | A1427          | 2528    |  |
| 3rd Gen.<br>2013         | 3rd Gen   | A1469          | 2622    |  |
| 4th Gen<br>2015          | 4th Gen   | A1625          | 2907    |  |
| 4th Gen<br>TV 4K<br>2017 | 4th Gen   | A1842          |         |  |

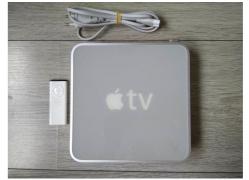

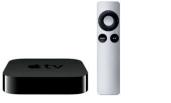

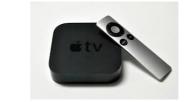

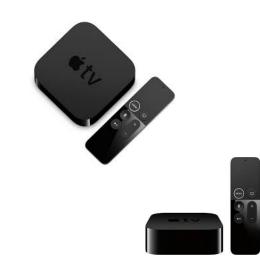

## Why Use It?

- Allows streaming of video content on your TV.
- Acts as a manager of content from various sources
- Allows for easy movement between content

# How to Use Apple TV

- Setup
  - https://www.wikihow.com/Install-an-Apple-TV
- Remotes
  - Purchased unit
  - Apps Apple TV Remote
- Add new "channel"
- Move between "channels"

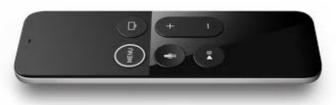

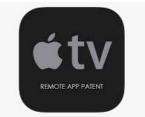

#### Channels

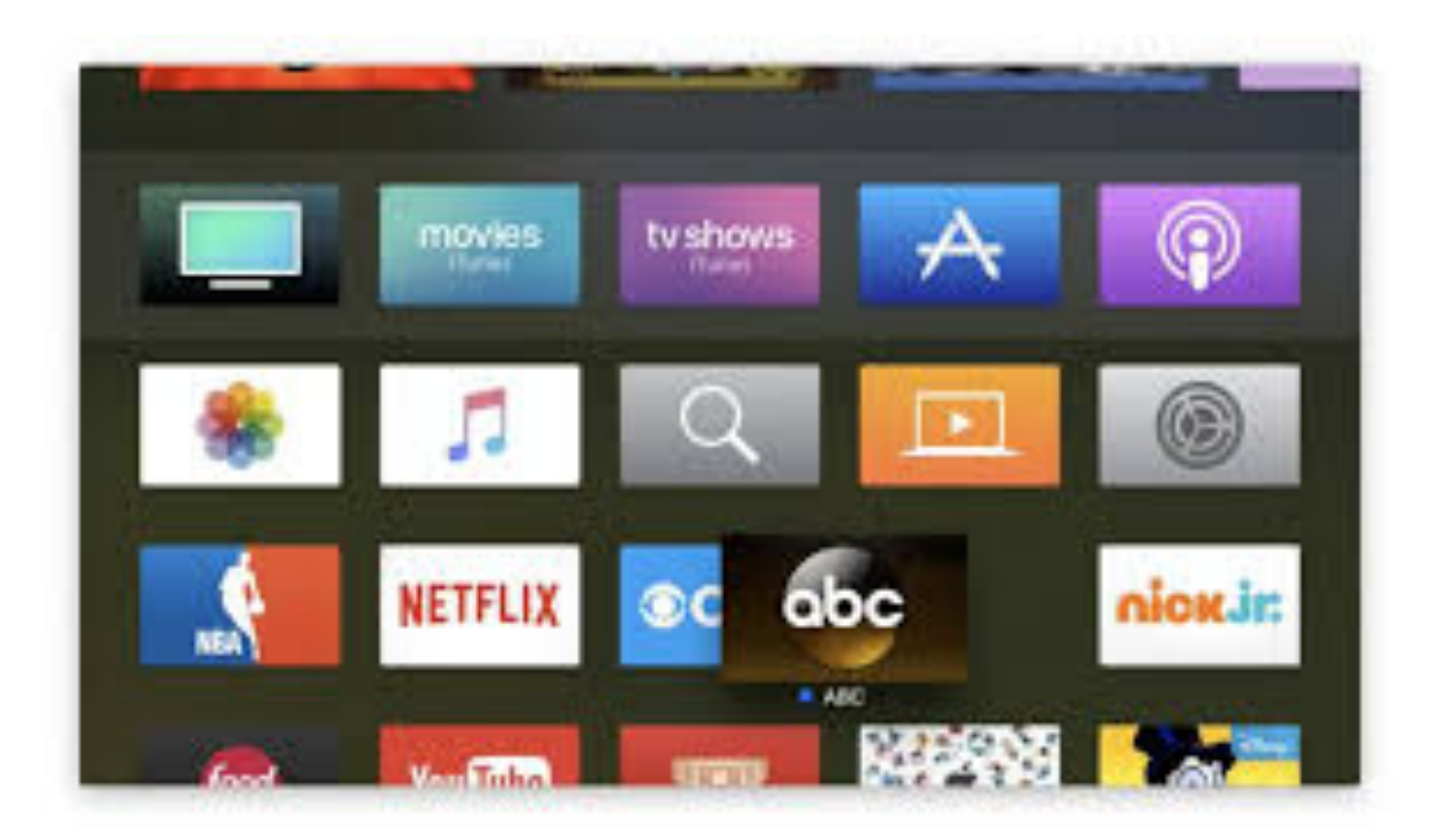

## Other Uses of Apple TV

Photos

Music

Airplay